# DISC MAKERS FORTE<sup>TM</sup> Quick Start Guide

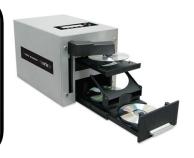

# DUPLICATING WITH YOUR FORTE:

The Forte duplicates in two different modes, Single Master and Multi Master. The single master mode allows you to make many copies of a commonly used master disc stored on the hard drive. The multi master allows you to produce multiple copies of more than one master disc.

NOTE: Before either process you MUST make sure the DISC BIN is FULLY EXTENDED with the SWING GATE tilted TOWARD the UNIT.

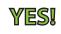

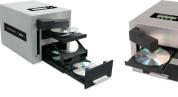

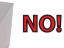

#### SWITCHING BETWEEN SINGLE MASTER AND MULTI MASTER:

Power on the Forte by flipping the black power switch located on the back of the unit. When initialization is complete, this image will appear on the LCD screen:

#### DISCMAKERS 1. Copy

(SM)

- From the main "1. Copy" screen press the Master hot key directly below the display.
- Your screen will read **master mode multi master** like the following image:

#### MASTER MODE MULTI MASTER

- Use the up and down arrows to rotate through single master and multi master mode. Then press "ENT" button to confirm your selection.
- Press the up arrow until you return to the "1. Copy" Display.

### MAKING COPIES IN MULTI MASTER MODE:

- Confirm the lower right of the display reads MM for Multi Master. If not refer to the switching to master mode section in the previous section.
- Place the number of blanks you need copied into the inner bin, below the robotic arm (you can stack multiple sets of blanks and master discs). Press enter on the "1. Copy" screen. The Forte will pick up the top master disc and load that information to the hard drive. Once completed it will drop the master on the output spindle and begin duplicating your blanks.
- When the Forte detects a new master disc it will begin copying it until it dectects another master or the bin is empty.

#### MAKING COPIES IN SINGLE MASTER MODE:

Confirm the lower right of the display reads SM to stand for Single Master. If not refer to switching to master mode section in the previous section.

To load the master to the internal hard drive press the LOAD hot key found underneath the LCD display. Press the ENT button and the following will appear on the LCD screen:

#### HARD DRIVE SETUP 1. SELECT PARTITION

- Place your master in the inner bin, below the robotic arm. Press the DOWN arrow until it reads "2. Load New Partition" and press the ENT key. You will be prompted to enter a name for the master so it can be retrieved for future duplicates. Using the arrows buttons scroll through the alphanumeric characters and press ENT to select. The master disc will load to the hard drive; when completed the LCD screen will read Load Partition OK.
- Press the ESC button and Up or Down arrows until you are on the "1. Copy" screen and place the amount of blanks you need copied in the inner bin.
- From the "1. Copy" screen press the ENT button and your recently loaded master will appear on the screen. Press the ENT button twice to start the burning process (NOTE: to use counter feature see instructions on back). Once the burn is done you will be able to retrieve your copies from the front bin of your Forte.

#### TURN TO THE BACK FOR FURTHER INSTRUCTIONS

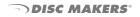

#### BURNING MASTERS STORED ON THE INTERNAL HARD DRIVE:

Start by loading the blank media you are looking to burn in the rear input bin. If you are not on the "1. Copy" section of the main menu, use the DOWN arrow to get it. Once you are on the main page the image will appear as:

# DISCMAKERS 1. Copy (SM)

Press the ENT button once on the "1. Copy" main page section. Then you will taken to a new section to select your preloaded master label "Choose Partition". At this point you will be able to scroll through your preloaded masters using the UP and DOWN button. The section you will scroll through will appear like:

## CHOOSE PARTITION: [SAMPLE ] Audio 123M

Once you have selected the preloaded master you want to burn you can press the ENT button. Your Forte will proceed to burn all the blank media that you have loaded into the inner bin. Once every disc is burned you will be able to recieve them from the outer bin.

#### **USING THE COUNTER:**

- Once you have loaded an image; to use counter press the UP and DOWN arrow buttons to select Specific Counter, press "ENT".
- Use the UP and DOWN arrow buttons and the "ENT" to specify the number of copies.

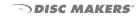